## **Friuli Web Solutions**

## **Le azioni su un documento**

Nell'esempio vengono visualizzate le azioni legate ad un intervento fatto in uno studio odontoiatrico.

Questa sequenza di azioni è stata legata al documento al momento della sua pubblicazione ed è ricavata da un elenco di azioni preregistrate per tuttal l'Organizzazione.

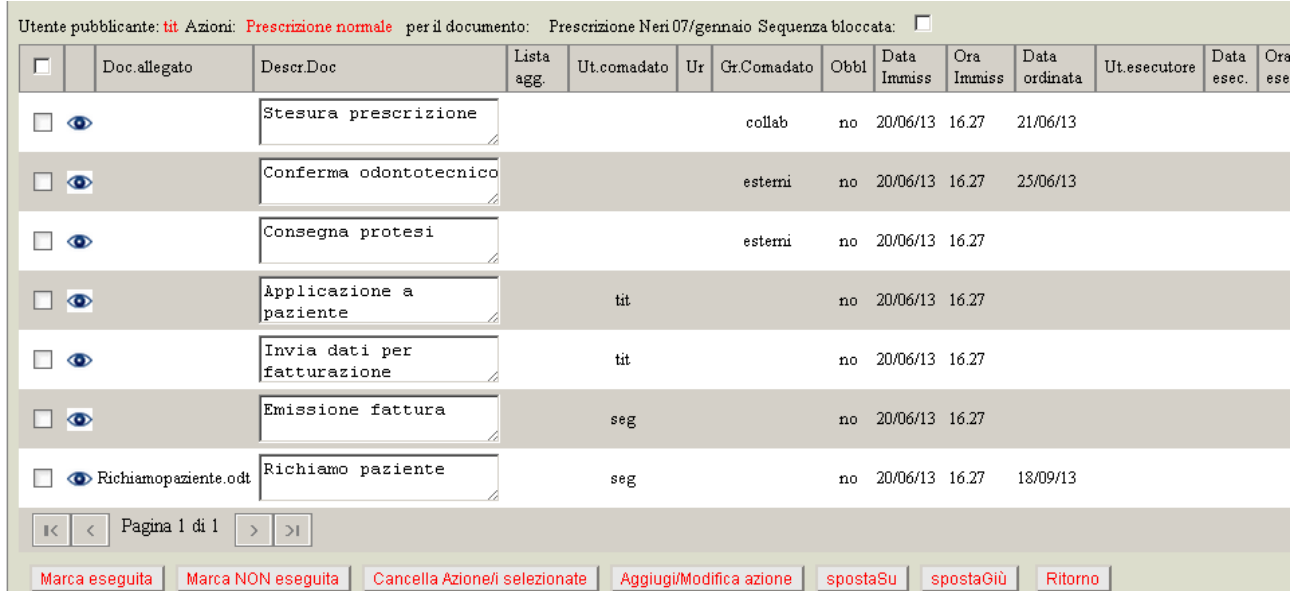

Contenuto delle colonne per il dettaglio delle azioni:

- documento eventualmente editabile e stampabile
- descrizione
- eventuale lista di azioni collegate ad albeto (max5)
- codice utente che deve eseguire
- codice gruppo i cui utenti sono tutti autorizzati ad eseguire
- abbligatorietà/non obbligatorietà di esecuzione
- data di immissione nel sistema che normalmente coincide con quella del documento a meno di successive modifiche
- ora di immissione nel sistema
- data limite ordinata per l'esecuzione
- codice utente esecutore
- data e ora di esecuzione

La sequenza delle azioni può essere modificata selezionado un'azione e utilizzando i bottoni "spostaSù" e "spostaGiù" solamente se la casella "Sequenza bloccata" nella parte superiore del pannello è deselezionata.

Un'azione si ritiene eseguita dopo averla selezionata e dopo avere cliccato sul bottone "Marca eseguita".

Allo stesso modo può essere non eseguita selezionado un'azione eseguita e cliccando sul bottone "Marca NON eseguita".

Le azioni devono essere eseguita in sequenza dall'utente o dagli utenti del gruppo indicati. In deroga a questa disposizone le azioni possono essere eseguira da un utente superiore all'utente

indicato o che appartenga ad un altro gruppo. Questo risponde all'esigenza di esegure delle azioni anche in assenza dell'utente incaricato.

Alla sequenza standard di azioni è possibile aggiungee altre azioni limitatamente a quel documento utilizzando il bottone "Aggiungi/Modifica azione".

La funzione aggiunge una nuova azione se non è stata selezionata nessuna azione.Modifica l'azione se è stata selezionata.

Nella parte alta del pannello viene visualizzato il sottopannello:

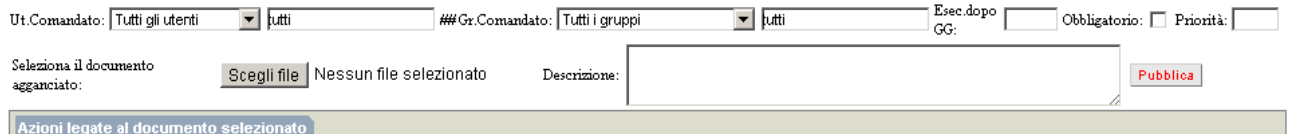

Nel quale è possibile pubblicare i dati digitati.

Eventualmente ricollocare la sequenza della nuova azione all'interno della lista, utilizzando i tasti relativi "spostaSù" e "spostaGiù" .

E' possibile inserire una sequesnza di azioni anche per quei documenti per i quali non è stata preventivamente selezionata nessuna lista azioni.

Le funzioni descritte offrono una completa gestione delle azioni accettando devianze dall'azione standard e permettendo quindi una completa flessibilità.